## **How to find a dentist**

Go to:

<https://member.bluecrossma.com/fad>

Then select 'Dental Blue PPO' in the network box.

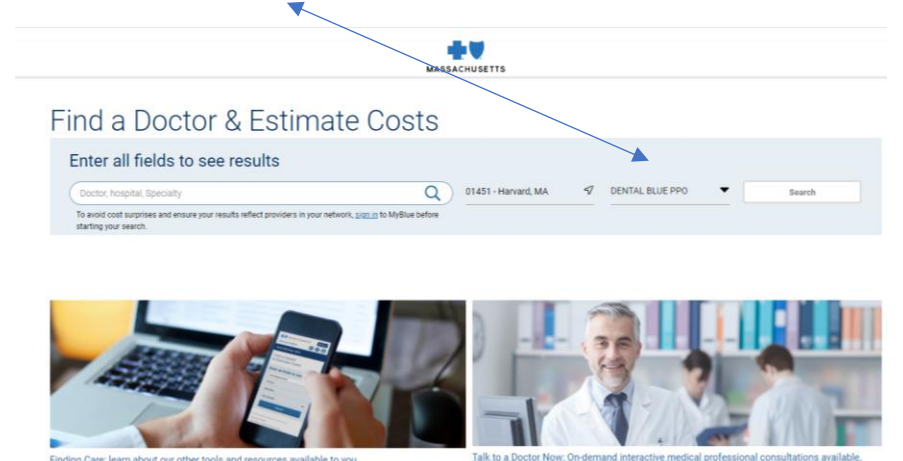

The select type of dentistry (General Dentistry, Pediatric Dentistry) in the provider field.

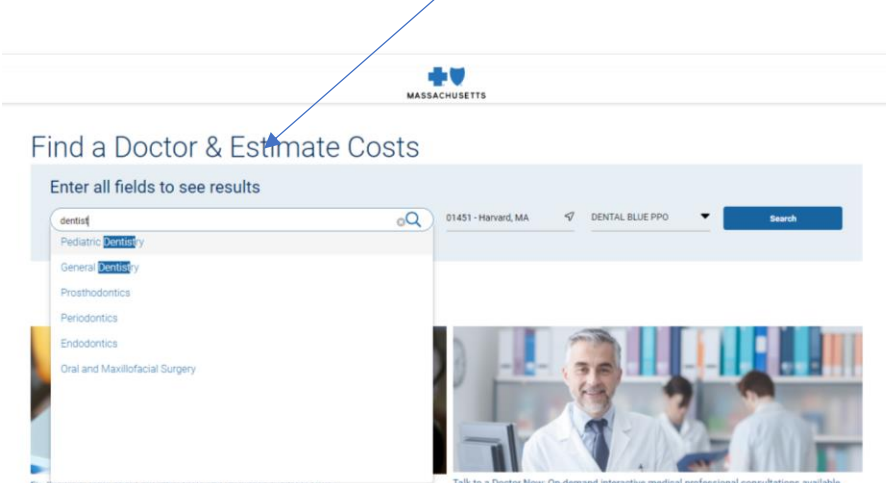

And enter your zip code of preference.